Université Mohamed Boudif de M'sila  $\Box$   $\Box$  | Chargé de TP : Dr. M. Hadjab Faculté de Technologie Département d'Electronique | Spécialité : Microélectronique Filière: Electronique | Année universitaire: 2023/2024

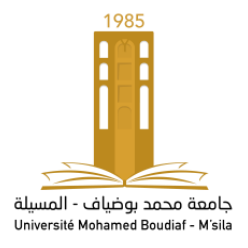

| 2<sup>éme</sup> année Master

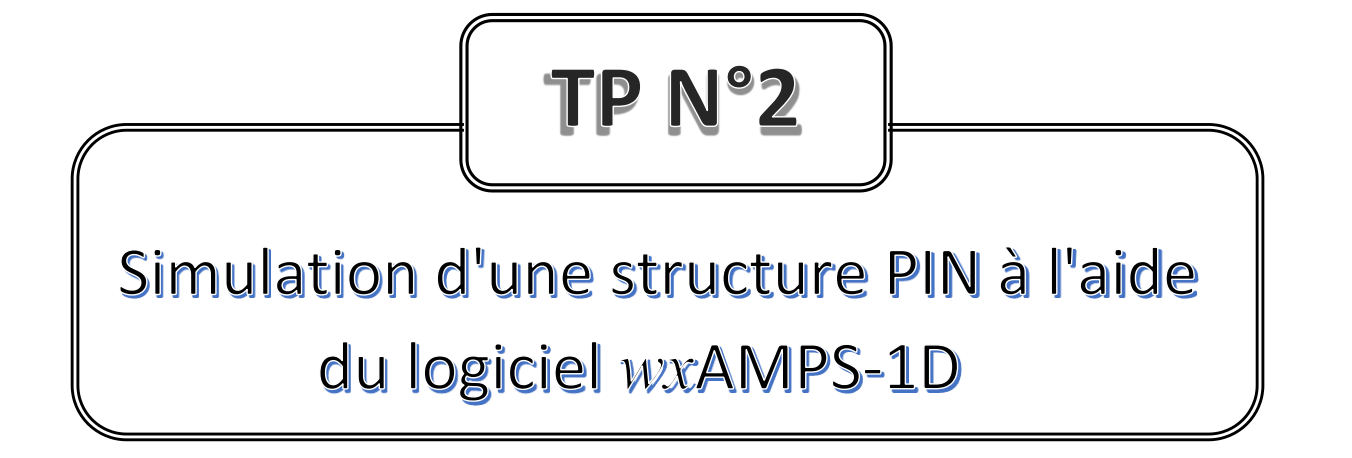

## **I. Objectifs**

Le but de ce TP est l'étude et la simulation d'une structure PIN des cellules solaires monojonction à base des matériaux a-Si :H et a-SiC :H à l'aide du logiciel wxAMPS-1D

### **II. Présentation du logiciel de simulation AMPS-1D**

#### **II.1. Définition du logiciel**

La simulation numérique est essentielle pour l'étude des cellules solaires photovoltaïques, aidant à optimiser leur structure et performances. Nous avons choisi le logiciel AMPS-1D dont l'acronyme signifie : "Analysis of **M**icroelectronic and **P**hotonic **S**tructures **1 D**imensional". AMPS-1D destiné à l'analyse unidimensionnelle des structures micro-électroniques et photoniques, est adapté à la conception et à la simulation de dispositifs tels que les diodes, les photo-détecteurset les cellules photovoltaïques.

Le logiciel de simulation AMPS-1D (Analysis Microelectronic and Photonic Structure) a été développé en 1997 par le professeur Stephen FONASH et ses collaborateurs de l'Université de l'état de Pennsylvanie (Etats-Unis). Ce logiciel est très populaire au sein de la communauté scientifique, on estime d'ailleurs qu'environ 800 groupes de chercheurs l'utilisent. Il a été conçu pour concevoir, analyser et optimiser les structures destinées aux applications de la microélectronique, du photovoltaïque et de l'optoélectronique.

#### **II.2. L'objectif de l'AMPS-1D**

Le *wx*AMPS-1D permet de définir les propriétés des matériaux et le comportement physique des dispositifs face à divers stimuli comme la lumière, la tension et la température. En utilisant AMPS-1D, on peut analyser les caractéristiques internes du dispositif dans différentes conditions, facilitant ainsi l'optimisation et la réduction des coûts et du temps de développement pour améliorer la performance des dispositifs.

## **III. Prise en main de wxAMPS-1D**

Le wxAMPS-1D est donc un logiciel multiplateforme conçu pour fonctionner sur différents systèmes d'exploitation. Son interface utilisateur graphique (GUI) intuitive, illustrée à la Figure 1, permet de définir et de configurer aisément les structures solaires à plusieurs couches.

Nous allons voir dans cette partie, en quelquesétapes et à travers un exemple élémentaire, la mise en œuvre pas à pas de la simulation numérique d'une cellule solaire avec le logiciel wxAMPS-1D.

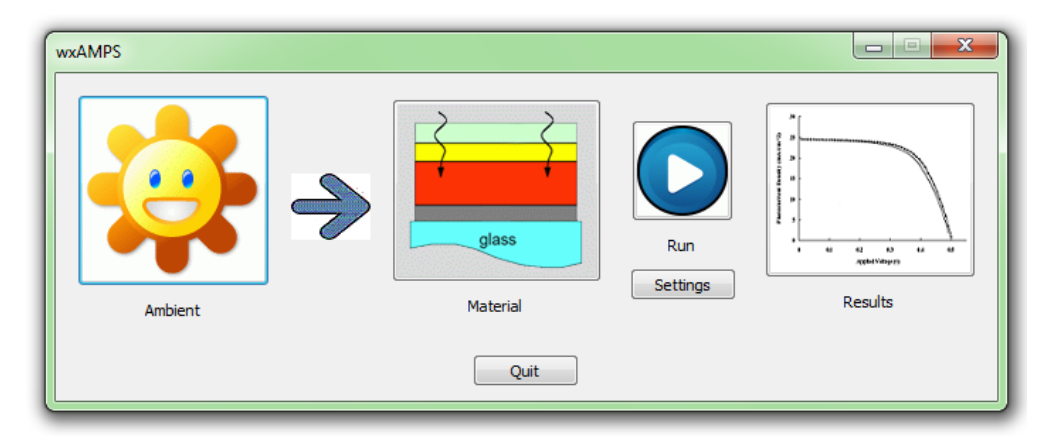

Figure 1 – Fenêtre principale du logiciel *wx*AMPS-1D

Cette interface graphique propose trois boîtes de dialogues :

- 1. La boîte de dialogue intitulée « **Ambient** », présentée à la Figure 2, offre à l'utilisateur la possibilité :
	- d'indiquer la température de fonctionnement du dispositif ;
	- d'importer un spectre solaire spécifique depuis des fichiers existants ;
	- d'ajuster le rendement quantique ;
	- de définir les paramètres relatifs aux contacts de la cellule solaire ;
	- de simuler le comportement de la cellule solaire dans l'obscurité ou sous éclairement, en adaptant les tensions de polarisation et en important les fichiers adéquats.

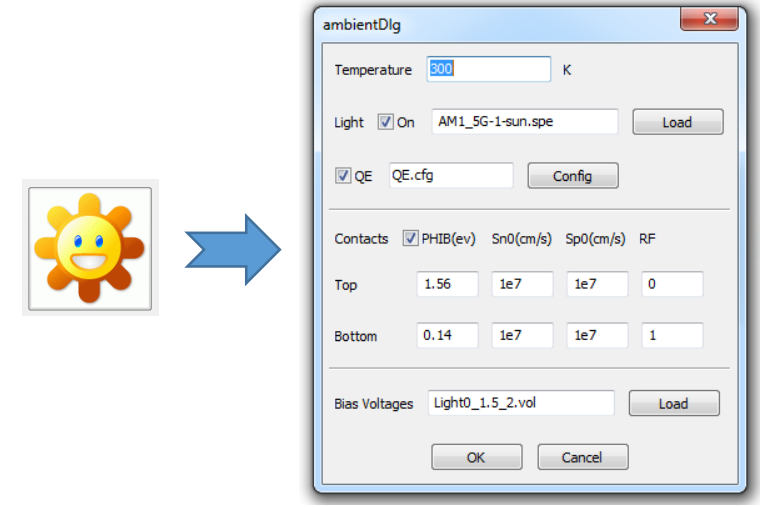

Figure 2 – Boîte de dialogue « Ambient » de l'interface de wxAMPS-1D

2. La boîte de dialogue nommée « **Material** », représentée à la Figure 3, offre la possibilité de définir les diverses couches de matériau qui composent la structure solaire à modéliser. L'utilisateur peut saisir manuellement les paramètres spécifiques à chaque couche, ou opter

pour le chargement de ces données à partir de fichiers préexistants, facilitant ainsi une configuration rapide du dispositif. Comme observable sur la partie droite de cette boîte de dialogue, quatre onglets sont associés à chaque couche de matériau.

 Dans l'onglet « **Electrical**», on peut déterminer les caractéristiques électriques de chaque couche, incluant des éléments comme le gap, la permittivité, l'affinité électronique, la mobilité des porteurs, parmi d'autres.

 L'onglet « **Defect** » offre la possibilité de spécifier la distribution des états au sein de la bande interdite d'un matériau donné.

 L'onglet « **Optical** » charge directement le fichier de coefficient d'absorption, contrairement à AMPS-1D qui nécessitait une saisie manuelle par couche.

 L'onglet « **Advanced** » configure le maillage, définissant deux pas par couche : un aux bords, l'autre au centre, avec une augmentation exponentielle entre les deux. Le pas central est moins que la moitié de l'épaisseur de la couche.

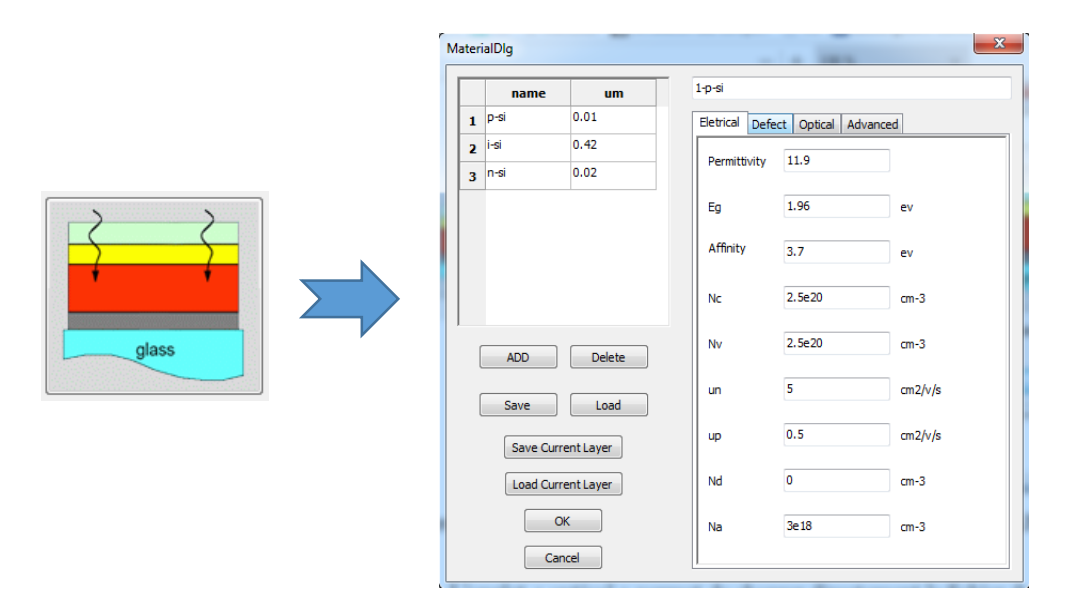

Figure 3 – Boîte de dialogue « Material» de l'interface de wxAMPS-1D

- 3. Le bouton « **Settings**» ouvre la boîte de dialogue présentée à la Figure 4. Cette dernière offre la possibilité de :
	- Choisir le modèle d'effet tunnel adapté (TAT ou Intra-band) ;
	- Ajuster les paramètres numériques pour garantir une convergence optimale du logiciel.

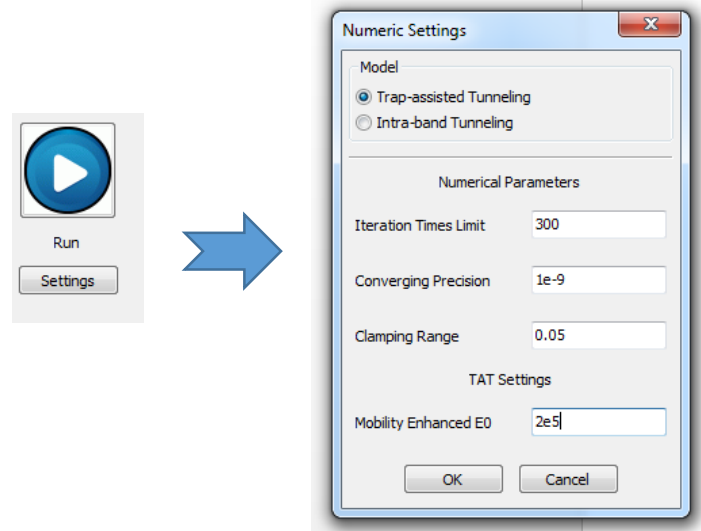

Figure 4 – Boîte de dialogue « Settings » de l'interface de wxAMPS-1D

4. Le bouton « **Run** » permet de lancer la simulation :

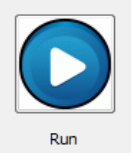

5. Une boite de dialogue « **Results**», illustrée à la Figure 5

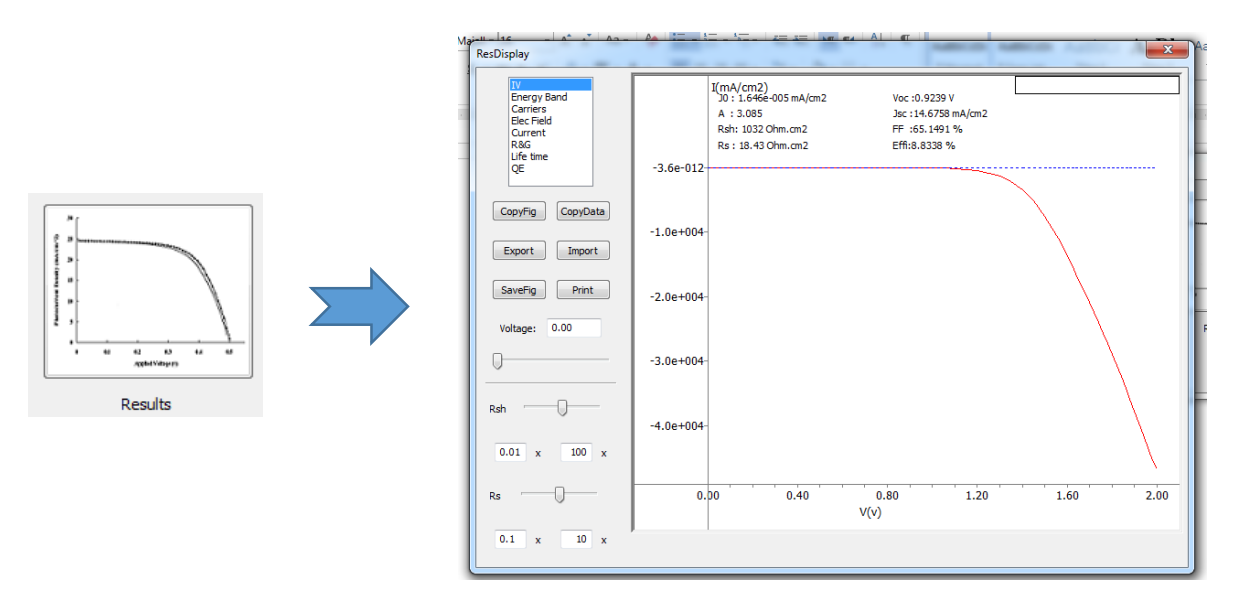

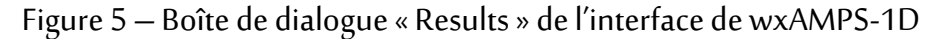

- **Fonction Principale:** Affichage des résultats sous forme de diverses courbes.
- Types de courbes affichées :
	- Caractéristiques I-V, Diagrammes de bandes, Concentration des porteurs, Distribution du champ électrique interne, Densité de courant, Taux de génération et recombinaison, Durée de vie des porteurs, Rendement quantique
- **Paramètres de sortie pour la caractéristique J-V de la cellule solaire:**
	- La tension de circuit ouvert (Vco), l'intensité de courant de court-circuit (Jcc), le facteur de forme (FF), le rendement  $(\eta)$  et les résistances parallèle (Rp) et série (Rs)
- **Fonctionnalités supplémentaires:**
	- Possibilité de copier ou sauvegarder les figures de courbes au format .bmp
	- Extraction des données des courbes pour une utilisation avec des logiciels tels qu'Origin.
	- Exportation et importation des résultats dans des fichiers .csv

Cette boîte de dialogue semble être un outil essentiel pour l'analyse et la visualisation des performances et des caractéristiques des cellules solaires. Elle offre une gamme devisualisations qui peuvent aider les chercheurs ou les ingénieurs à comprendre et optimiser la performance des cellules.

# **IV.Manipulation**

- 1. Définir lelogiciel utilisé pour réaliser le dispositif étudié.
- 2. Présenter la structure de la cellule solaire: **[Carbure de silicium amorphe hydrogéné de type p/ silicium amorphe hydrogéné intrinsèque / silicium amorphe hydrogéné de type n] = (p)a-SiC:H/(i)a-Si :H/(n)a-Si:H** en spécifiant chaque couche.

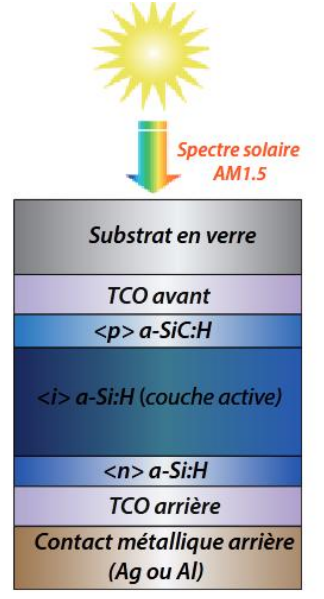

Figure 6 – Structure schématique de la cellule PIN à simple jonction simulée en à l'aide du logiciel wxAMPS-1D.

3. Entrer les paramètres d'entré pour chaque couche et des contacts à partir des tableaux suivants :

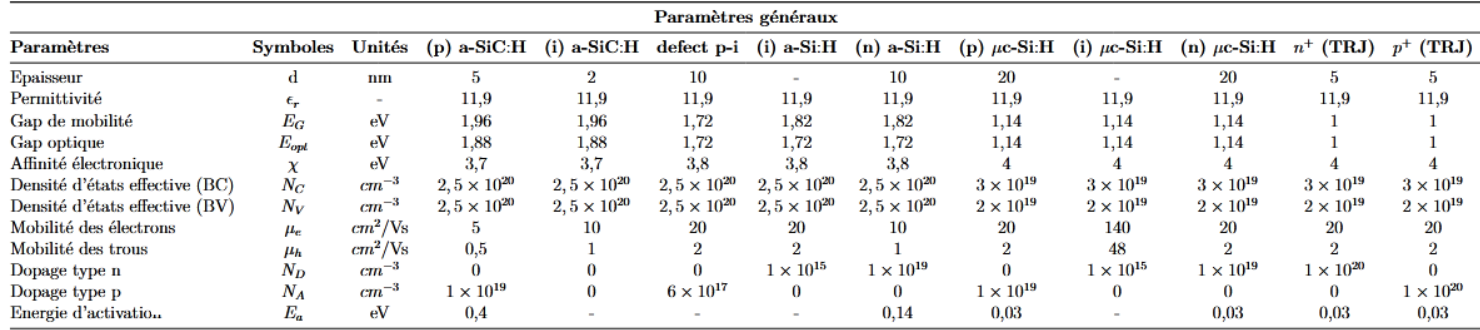

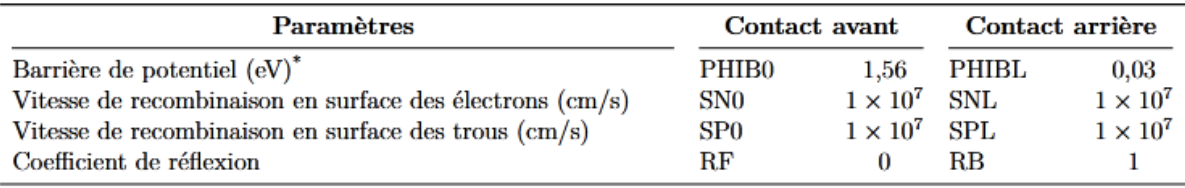

\*  $PHIB = E_C - E_F$ 

- 4. Optimiser l'épaisseur de la couche active.
- 5. Optimiser les paramètres de dopage  $N_d$  et  $N_a$  et de l'épaisseur pour chaque couche.
- 6. Obtenir les valeurs des performances optimisées de la cellule solaire (η, FF, Voc et Jcc).
- 7. D'après les résultats de simulation de TP n°01, qu'est-ce que vous remarqué?
- 8. Tracer la courbe des caractéristiques J-V.
- 9. Interpréter brièvement pourquoi il y a une amélioration des caractéristiques du structure PIN